## **Popcorn da sgranocchiare**

Nelle fredde domeniche di inverno che arriveranno non c'è niente di meglio che un pomeriggio al cinema con l'immancabile sacchetto di popcorn. Proviamo a disegnarne uno con **Inkscape** .

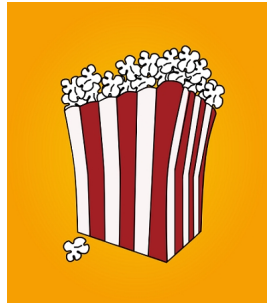

Iniziamo dallo sfondo preparato con **Crea rettangoli** e riempito con una sfumatura circolare dal giallo chiaro all'arancione tramite il pannello

**Riempimento e contorni** . Quindi con **Disegna tracciati** creiamo la sagoma del sacchetto che riempiamo di rosso.

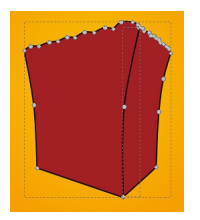

Tracciamo le linee divisorie e usiamo lo strumento **Colora aree delimitate** per riempirne alcune di bianco in modo da creare un motivo alternato rosso e bianco.

## **Popcorn con Inkscape**

Scritto da Cristina Bruno Giovedì 07 Novembre 2013 18:51 -

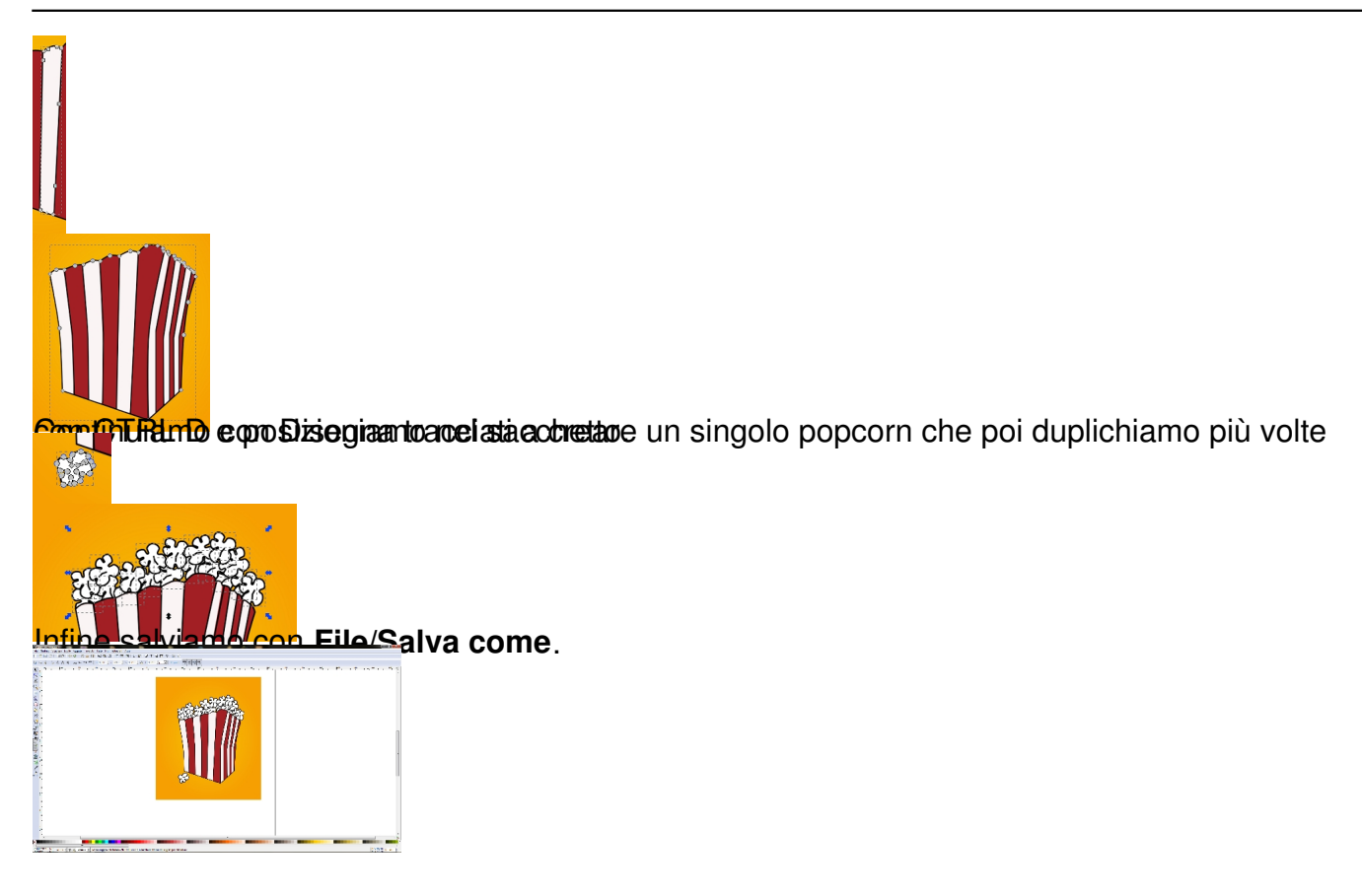